## **Curso de Linux con Ubuntu**

# Instala y actualiza<br>aplicaciones

no de los mitos que rodean al mundo Linux es que carece de aplicaciones. Esto no sólo es falso, sino que Ubuntu pone a tu disposición, literalmente, miles de programas y aplicaciones, instalables de forma rápida y centralizada, a través de tu conexión a Internet. Además, olvídate de las versiones de prueba que caducan a los pocos días o que te dan funcionalidad limitada. Todas las aplicaciones que te ofrece Ubuntu son completas, funcionales y gratuitas. Y no pienses en pasarte horas buscando

Intr

Para i

. Juegos **I<sub>nf</sub>** Oficing

**Sis Otras** 

en Internet alguna aplicación que abarque tus necesidades. Desde un único punto puedes listar todas las aplicaciones disponibles, filtrarlas por tipos, y realizar búsquedas.

Por supuesto, no todas las aplicaciones disponibles las ha desarrollado el equipo de esta distribución. De hecho, muy pocas de ellas pertenecen a Ubuntu. Sin embargo, el enorme esfuerzo que han realizado es adaptar y probar las aplicaciones de forma que funcionen correctamente con su distribución de Linux.

A lo largo de los anteriores capítulos has aprendido a instalar Ubuntu en tu disco duro, y a conseguir que funcione en red y se conecte a Internet. Ahora es el momento de aprovechar esa conexión para instalar nuevas aplicaciones y

actualizar las que ya tienes. Y todo de forma sencilla, iv gratis

## Guía del curso

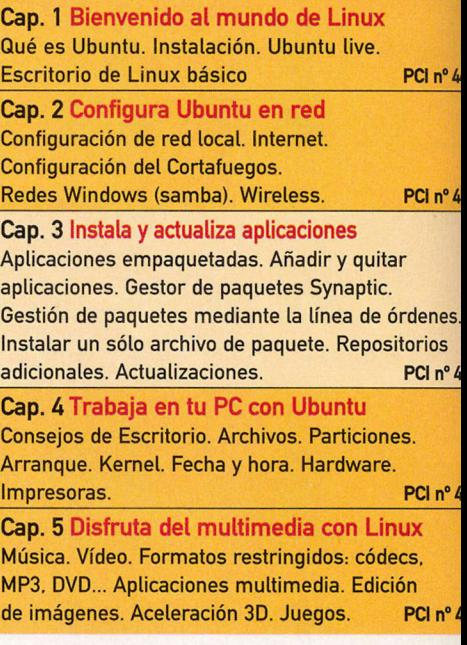

## **Aplicaciones empaquetadas**

Una aplicación empaguetada (o simplemente paquete de software) es un conjunto de uno o varios archivos necesarios para la ejecución de un determinado programa, o para añadir funcionalidades a un programa existente.

En algunos casos, el conjunto de archivos que compone una aplicación se distribuye simplemente comprimido (como un archivo zip, o gzip), y para ejecutar la aplicación basta con descomprimirlo en la misma carpeta y lanzar el ejecutable. Pero actualmente es común que la aplicación necesite que algunos de esos archivos se copien en lugares especiales del sistema operativo, y a

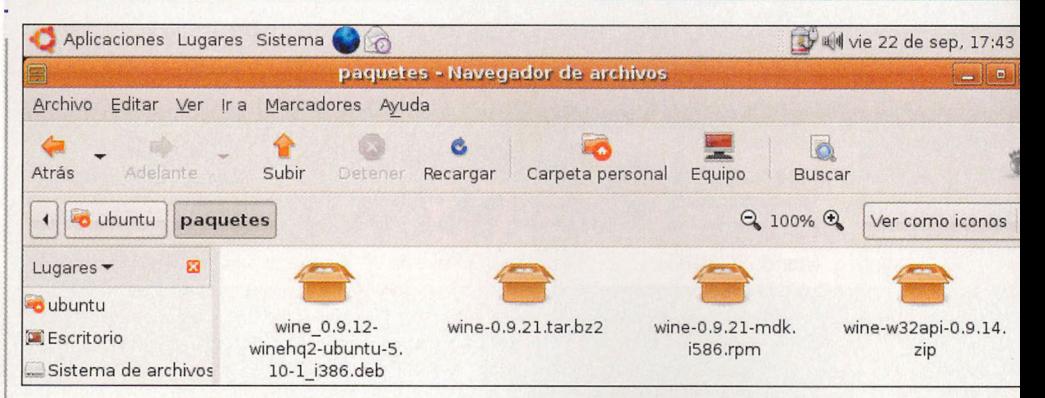

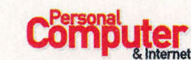

nadie se le ocurriría instalar esos archivos manualmente, uno a uno, en lugares distintos. Por tanto, existen dos estrategias. La primera, que se utiliza habitualmente en los sistemas de Microsoft, consiste en paquetes autoinstalables: el propio paquete es un programa capaz de descomprimir los ficheros que incluye y copiarlos en los lugares adecuados. La segunda, que es la que se utiliza casi siempre en los sistemas Linux, como Ubuntu, consiste en empaquetar las aplicaciones de forma estándar, de manera que un único programa de gestión de paquetes del sistema operativo sepa descomprimir e instalar los ficheros. Distintas distribuciones de Linux utilizan distintos formatos de paquetes. Ubuntu utiliza el formato "deb".

## Gestores de paquetes

Una de las mayores ventajas de instalar software en formato de paquetes es la gestión de dependencias. Existen muchos programas que dependen de otros para su correcta ejecución, es decir, que necesitan que se instale otro programa antes, o no pueden funcionar. Cada paquete lleva información sobre sus dependencias. Aunque sería posible estudiar estas dependencias e instalar antes los otros programas; esta tarea es larga y tediosa (va que esos programas pueden, a su vez, tener dependencias propias). Para evitarlo, además de para facilitar la instalación, dispones de gestores de paquetes. Cuando indicas a uno de estos gestores que deseas instalar una aplicación, el gestor automáticamente estudia todas las dependencias necesarias, e instala tanto la

aplicación indicada como todas las que requiera para funcionar, de forma transparente. Además, como te mostraremos más adelante, estos gestores permiten realizar búsquedas de aplicaciones y descargarlas desde repositorios de software.

## Repositorios de software

Supón que necesitas una nueva aplicación, por ejemplo, un editor de fotografías gratuito. Seguro que conoces el procedimiento habitual para consequirla por Internet, consistente en ir a la página web del programa, descargarlo e instalarlo en tu PC. Si quieres instalar varios programas, debes realizar esta misma operación para cada uno de ellos. Y eso suponiendo que conozcas el nombre del programa, que tenga página web, que esté funcionando, y que ofrezcan una versión del programa adecuada para tu sistema operativo. Este proceso es igual de válido en tu PC con Ubuntu, pero hace mucho tiempo que los usuarios de Linux se dieron cuenta de que este sistema distaba mucho de ser bueno. Requiere mucho tiempo, esfuerzo, y además es muy probable que no consigas encontrar lo que quieres. Así que los desarrolladores de distribuciones Linux tomaron una decisión. ; No sería mucho más sencillo si todo el software necesario estuviese en el mismo sitio? Además, así sería muy fácil asegurarse de que las nuevas versiones de los programas funcionan correctamente con el sistema, antes de darlas por buenas.

Pues, básicamente, un repositorio de software es un sitio en Internet donde se almacenan un gran conjunto de programas, en forma de paguetes de

## **Formatos de paquetes** de software

La diferentes distribuciones de Linux utilizan distintos formatos de paquetes. Mucha gente opina que esto es un problema importante en el mundo Linux, ya que los desarrolladores deben empaquetar su trabajo de diferentes formas, y los usuarios pueden encontrarse con una aplicación empaquetada en un formato que no son capaces de utilizar. Los formatos más importantes de paquetes son:

Práctico

- · deb: significa "paquete DEBian", y son originarios de la distribución Debian. También los utilizan otras distribuciones basadas en Debian, como Ubuntu, Knoppix o Linex.
- · RPM: este formato es originario de RedHat, pero hoy en día también lo utilizan muchas otras distribuciones, como Fedora, Mandriva o SuSe
- · ebuild: se trata de un paquete especial para el sistema Gentoo, que incluye el código fuente de la aplicación, así como instrucciones para instalarlo.
- · src: este paquete de software incorpora el código fuente de la aplicación, en lugar de la versión ejecutable.
- · tgz o tar.gz: se trata de simples ficheros comprimidos que pueden incluir la versión ejecutable y/o los fuentes de una aplicación. No se corresponden con ningún sistema estándar de gestión de paquetes, y hay que tratarlos de forma manual.

software. De esta forma, cuando necesites una nueva aplicación, puedes buscarla, descargarla, e instalarla de forma rápida y sencilla a través del gestor de paquetes.

# Añadir y quitar aplicaciones

La forma más sencilla para añadir nuevas aplicaciones es precisamente desde la utilidad Añadir y quitar aplicaciones. Se trata de un gestor de

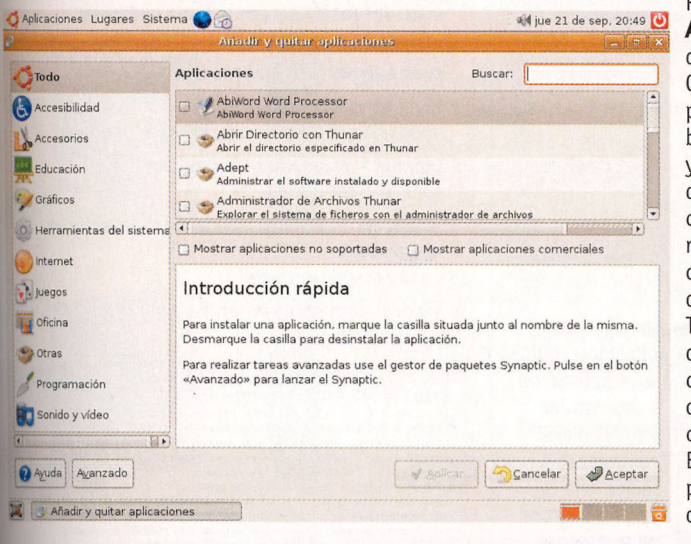

## ¿Quién puede gestionar las aplicaciones?

Ten en cuenta que no todos los usuarios del sistema pueden instalar o eliminar aplicaciones. De hecho, el único con capacidad para hacerlo es el usuario administrador del sistema (root). También es posible para el usuario principal del sistema,

paquetes muy básico, con funcionalidad limitada, pero muy sencillo de utilizar, y que puede cubrir perfectamente tus necesidades.

Para arrancarlo, ve a la entrada Aplicaciones/Añadir y quitar... del menú de sistema. Cada vez que arranques este programa, hará una comprobación de las aplicaciones que ya tienes instaladas, así como de las disponibles. Además, se conectará por Internet a los repositorios de Ubuntu para obtener las listas actualizadas de aplicaciones disponibles. Ten en cuenta que para poder descargar tanto la lista de aplicaciones como las aplicaciones que quieras, necesitas estar conectado a Internet. Esta aplicación está diseñada para simplificar las operaciones de gestión de aplicaciones.

Para empezar, las aplicaciones aparecen agrupadas por categorías, de forma que sean fáciles de localizar. Por ejemplo, es muy posible que no sepas que el programa de modelado en 3D por excelencia de Linux se llama Blender, pero es fácil deducir que estará en la sección de gráficos. De esta forma, a la izquierda tienes un panel con el listado de categorías disponibles, y al pulsar sobre cualquiera de ellas a la derecha te aparece un listado de las aplicaciones dentro de esa categoría. Para cada aplicación verás su icono, su nombre, una breve descripción y, si

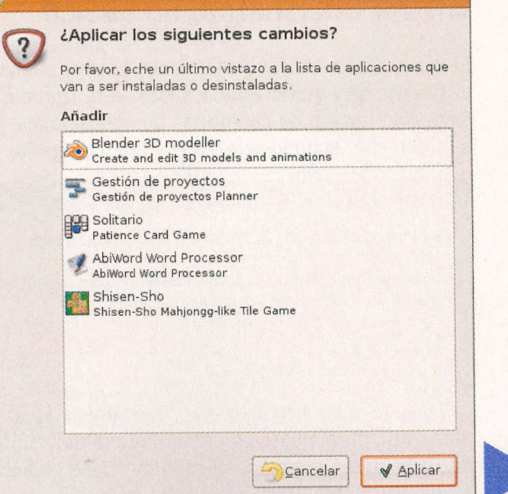

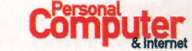

el que creaste en el momento de la instalación.

mediante sudo. Por tanto, cuando intentes lanzar

pedirá tu contraseña, para poder lanzarlas con pri-

los programas de gestión de aplicaciones, se te

vilegios de administrador.

pulsas sobre ella, una descripción extensa de lo que es y lo que hace.

Para instalar una nueva aplicación, basta con que marques la casilla situada junto a ella, y a continuación pulses el botón Aplicar: los programas que hayas seleccionado serán descargados e instalados automáticamente, y también se instalarán las aplicaciones adicionales que éstos requieran.

Si lo prefieres, por supuesto, también puedes buscar por nombre. En la parte superior tienes un cuadro de texto de búsqueda, que filtra el listado de aplicaciones. Selecciona **todas** como tipo de aplicación, y escribe en el cuadro el

nombre del programa. Como veremos más adelante, existen varios repositorios para Ubuntu. En principio sólo tienes aplicaciones disponibles de los repositorios oficiales.

Pero puedes instalar, además, otros dos tipos de aplicaciones:

- · Si marcas la casilla Mostrar aplicaciones no soportadas, puedes acceder también a un enorme conjunto de aplicaciones mantenidas por voluntarios, además de las mantenidas por el equipo de Ubuntu.
- . Y si marcas la casilla Mostrar aplicaciones comerciales verás también aplicaciones de otras

empresas, con restricciones (no son software libre), y de las que Ubuntu no ofrece garantías.

En general, es bastante seguro activar ambas opciones, ya que, aún sin pasar controles tan estrictos como las aplicaciones oficialmente soportadas, ambos repositorios están muy probados y son ampliamente usados por la comunidad. Algunos programas y paquetes no están disponibles para su instalación en Añadir y quitar aplicaciones. Para acceder a todas las aplicaciones posibles es necesario utilizar un gestor de paquetes más avanzado, llamado Synaptic. Es posible lanzarlo directamente desde esta ventana, pulsando el botón Avanzado.

# Gestor de paquetes Synaptic

Synaptic es una aplicación mucho más avanzada que Añadir y quitar aplicaciones, y es un gestor de paquetes muy potente. Te ofrece mucha más información a través de su interfaz gráfico, y te ofrece más posibilidades.

Puedes lanzar Synaptic desde Añadir y quitar aplicaciones, o directamente mediante el menú Sistema/Administración/Gestor de paquetes Synaptic. La primera vez que lo ejecutes, te

obtendrás la lista de aplicaciones de dicha categoría. Lo primero que necesitas es que Synaptic obtenga la lista de las últimas versiones de los paquetes. Para esto, pulsa el botón Recargar. Synaptic se conectará a los repositorios que tenga definidos, obtendrá unos listados de aplicaciones y versiones, de modo que sabrá el estado de cada una de tus aplicaciones respecto a las de los repositorios (si ya la tienes instalada, si es actualizable, si no la tienes...).

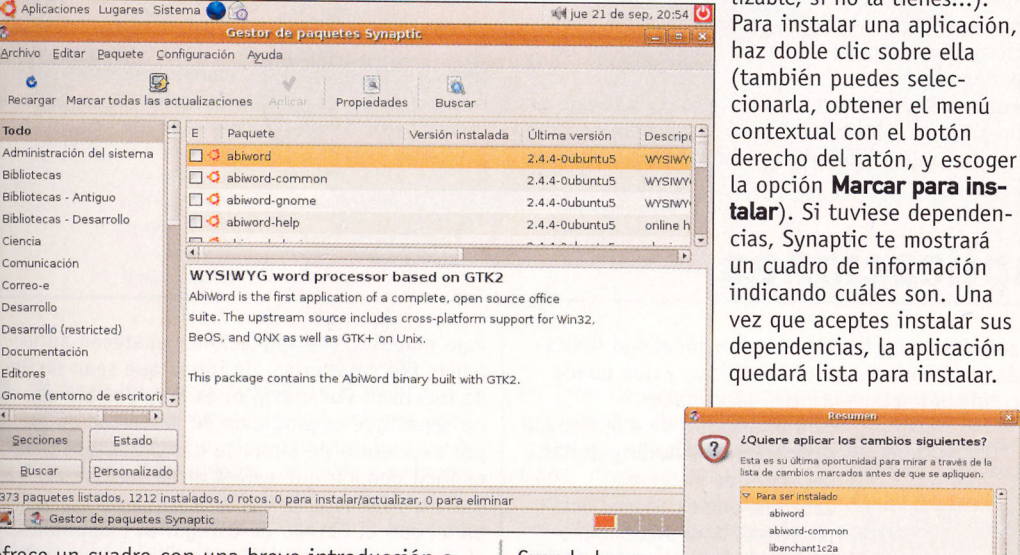

ofrece un cuadro con una breve introducción a lo que es un gestor de paquetes. Una vez que lo cierres, verás la ventana de Synaptic.

## **Funcionamiento básico**

El modo básico de funcionamiento es muy similar al de Añadir y quitar aplicaciones. A la izquierda tienes un listado de categorías de aplicaciones, y a la derecha, cuando selecciones una categoría,

Descargando información de paquetes ٠ Descargando información de paquetes Se comprobarán los repositorios buscando paquetes de software nuevos, eliminados o actualizados. Descargando el archivo 8 d Tasa de descarga: desconocida Mostrar el progreso de cada archivo individual Cancelar

Cuando hayas marcado todas las aplicaciones que quieras, pulsa el botón Aplicar, y Synaptic des-

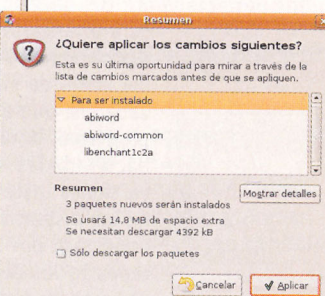

cargará las aplicaciones desde los repositorios, y las instalará. Para desinstalar una aplicación, pulsa con el botón derecho del ratón sobre la aplicación

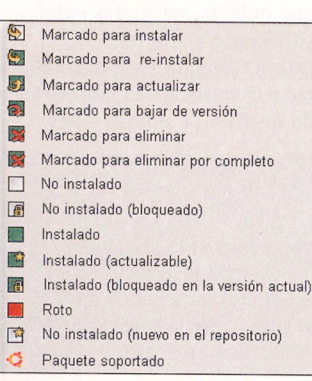

a desinstalar. y en el menú contextual selecciona la opción Marcar para desinstalar. Cuando pulses Aplicar se desinstalarán todas las aplicaciones que hayas marcado. Synaptic marca los paquetes

 $\overline{\phantom{a}}$ 

con iconos diferentes, según lo que se va a hacer con ellos. Es posible también que existan versiones actualizadas de aplicaciones que ya tengas instaladas. Lo primero es localizar las aplicaciones que quieras actualizar. Puedes hacerlo fijándote en los iconos, o de forma más sencilla mediante los

## Gestión de paquetes mediante línea de órdenes

En realidad, tanto Synaptic como Añadir y quitar aplicaciones son interfaces gráficos de otra herramienta, llamada APT (del inglés Advanced Packaging Tool, Herramienta Avanzada de Empaquetado). Este programa es un potente sistema de gestión de paquetes que funciona en modo texto, mediante la línea de órdenes. Todas las operaciones de gestión de paquetes puedes hacerlas directamente con este programa, y muchos usuarios avanzados consideran más rápido hacerlo así

Algunas órdenes comunes que pueden usarse con APT son:

- · Buscar paquetes:
- sudo apt-cache search palabra-a-buscar · Instalar paquetes:
- sudo apt-get install nombre-del-paquete · Eliminar paquetes:
- sudo apt-get remove nombre-del-paquete
- · Obtener nueva lista de paquetes: sudo apt-get update
- · Actualizar el sistema con las actualizaciones disponibles
- sudo apt-get upgrade
- · Mostrar comandos de ayuda y opciones: apt-get help

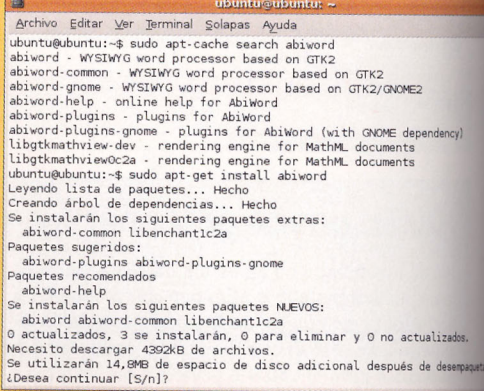

## **Combuter**

filtros. Pulsa con el botón derecho del ratón sobre la aplicación, y en el menú contextual selecciona Marcar para actualizar. Cuando pulses Aplicar se actualizarán todas las aplicaciones así marcadas. En lugar de actualizar aplicación por aplicación, también puedes actualizar de un golpe todas las aplicaciones con nuevas versiones disponibles. Synaptic te ofrece dos formas para esto:

- · Actualización inteligente (dist-upgrade): este método trata de instalar las nuevas versiones de las aplicaciones, resolviendo sus dependencias. Es decir, que además de actualizar los paquetes actualizables, instala los paquetes de las dependencias adicionales que puedan tener las nuevas versiones de las aplicaciones.
- · Actualización por defecto: este método sólo actualiza los paquetes ya instalados. Es decir, que si la nueve versión de una aplicación depende de un paquete no instalado, esa aplicación no se actualizará.

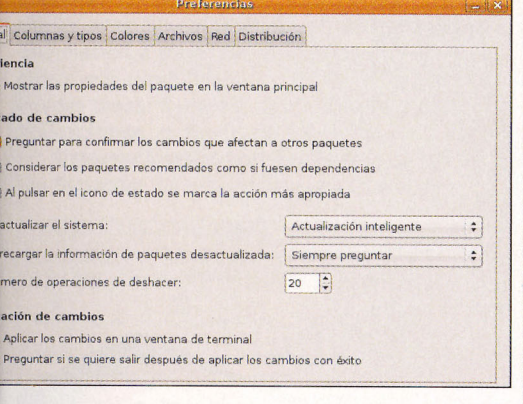

Synaptic está configurado para utilizar la actualización inteligente. Si quieres cambiarlo, accede al menú Configuracion/Repositorios, y modifícalo en la pestaña General. Para realizar la actualización del sistema con Synaptic, pulsa Marcar todas las actualizaciones, y luego pulsa Aplicar. Verás un diálogo con un resumen de todos los cambios que se van a realizar. Pulsa **Aplicar** para confirmar esos cambios, y comenzará la actualización.

#### **Crea tus propios filtros**

Synaptic ofrece funcionalidades muy avanzadas para el usuario experto. Una de ellas es la posibilidad de crear tus propios filtros, de forma que sólo aparezcan en la lista los paquetes que cumplan las condiciones que tú decidas.

Puedes crear, borrar y editar filtros desde el editor de filtros. Para abrirlo, escoge la opción de menú Configuración/Filtros.

A la izquierda tienes un listado de los filtros existentes. Si seleccionas uno de ellos puedes modificarlo (cambiando sus valores, y pulsando Aceptar), o eliminarlo pulsando Borrar. También puedes crear filtros mediante el botón Nuevo.

A la derecha tienes tres pestañas con las propiedades del filtro. Cuando selecciones un filtro, sólo se

## 3. Z Filtros

Aparte de ver las aplicaciones ordenadas por categoría, Synaptic te permite otros modos de filtrado que pueden ser muy útiles. Si pulsas el botón Estado, en el panel izquierdo, verás, en lugar del listado de categorías, las opciones Instalado y No Instalado. De esta forma, puede ser mucho más rápido localizar una aplicación a desinstalar (si listas sólo aquellas que tengas instaladas), o asegurarte de si tienes ya instalado un programa. La

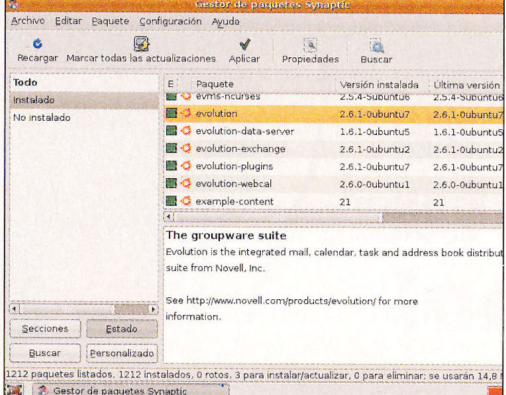

verán paquetes que cumplan con todas las propiedades que definas.

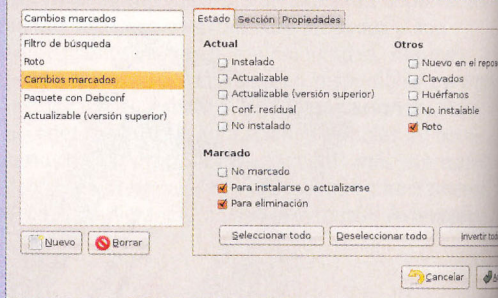

funcionalidad de búsqueda te permite localizar una aplicación, buscando un texto en el nombre, la descripción, el mantenedor del paquete, la versión, las dependencias, o los paquetes proporcionados. Puedes acceder a estas búsquedas utilizando el botón **Buscar** situado en la parte superior de la ventana. Además, Synaptic quarda las búsquedas que ya hayas realizado. Si pulsas el botón Buscar de la parte inferior de la ventana, verás que en lugar del listado de categorías ahora tienes una lista con las búsquedas que has realizado, de forma que puedes repetirlas con un simple clic.

Por último, puedes realizar un filtrado personalizado. Si pulsas el botón Personalizado, en el panel de la izquierda podrás ver opciones de filtrado avanzadas. Aquí puedes ver solamente las aplicaciones actualizables (aquellas que tienes instaladas, pero de las que ya existe una nueva versión), podrás ver los cambios que has seleccionado (tanto los marcados para instalar como para desinstalar), los paquetes que corresponden a los filtros de búsqueda avanzados, los paquetes que pueden ser configurados a través del sistema debconf, y los paquetes rotos (aquellos que están instalados, pero que tienen alguna dependencia incumplida, y por tanto no pueden funcionar). En general, para el uso normal no necesitarás acceder a la mayoría de estos filtros.

## Instalar un solo archivo de paquete

La mejor forma de instalar nuevas aplicaciones es desde los repositorios, a través de los gestores de paquetes. No obstante, a pesar de que los repositorios de Ubuntu contienen una enorme cantidad de aplicaciones, no contienen todas. Y es posible que necesites instalar justamente una aplicación que no esté disponible. En estos casos, debes descargar el paquete de la aplicación directamente desde una página web (asegurate de que sea un sitio fiable, antes de instalar nada), e instalarlo individualmente.

## Instalar paquetes deb

Existen diferentes formatos de paquetes de software. Los que son compatibles con tu sistema son los paquetes de Ubuntu. Pero claro, casi todos los paquetes de Ubuntu están en sus repositorios, por lo que no es frecuente que necesites descargar un paquete para Ubuntu. No obstante, Ubuntu está basada en la distribución Debian, y

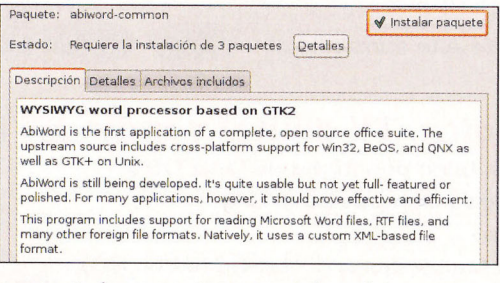

por tanto los paquetes para ambos sistemas son casi siempre compatibles.

Para instalar un paquete deb haz doble clic sobre él. Obtendrás una ventana con información sobre el paquete. Pulsa el botón Instalar paquete, y la aplicación se instalará en tu equipo.

## 4.2 Instalar paquetes rpm

Los archivos rpm son archivos de paquetes originarios de RedHat. No es recomendable que los

ombuter

instales en tu Ubuntu. En la mayoría de los casos debe existir un paquete deb de la misma aplicación. No obstante, si esto no es así, y es absolutamente necesario instalar esa aplicación, existe una utilidad capaz de convertir un archivo rpma un archivo deb. Se trata del programa alien. Para poder usarlo, primero debes instalarlo: utiliza Synaptic para localizar e instalar el programa alien. Una vez lo tengas instalado, puedes convertir el paquete con la siguiente orden en un terminal: sudo alien nombre paquete.rpm. Esto te generará un nuevo paquete deb, que podrás instalar normalmente.

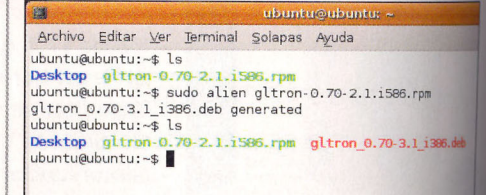

212

#### Curso (III)

#### **Archivos comprimidos** con tar

Los paquetes de software que ya conoces están preparados para funcionar con una distribución de Linux específica, e instalarse automáticamente. Pero existe un método universal, válido para todas las distribuciones, que consiste en ofrecer sencillamente la aplicación en un fichero comprimido. Este método es mucho más complejo y tedioso... ese fue el motivo por el que se inventaron los paquetes ya preparados para las distribuciones. La mayoría de estos paquetes, denominados tarballs, vienen con extensión .tar.gz o tar.bz2. Instalar estos paquetes requiere bastante más trabajo por tu parte. Además, no hay interfaz gráfico para esto; deberás hacerlo todo en una

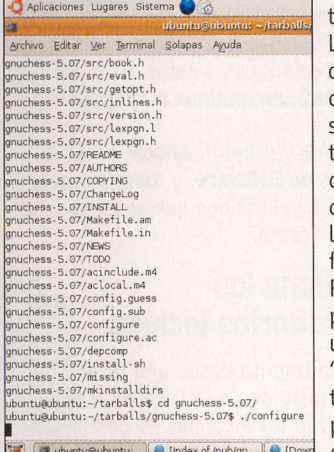

terminal. Lo primero que debes hacer es copiar siempre los tarballs a una carpeta específica, para localizarlos de forma sencilla. Por ejemplo, puedes crear una carpeta "tarballs" en tu directorio personal y copiarlos allí.

### **Compilación desde código fuente**

La compilación de una aplicación desde su código fuente está estandarizada, para tratar de que sea lo más sencilla posible. Consta de los siguientes pasos:

- · /configure: este comando configura las opciones de compilación, y prepara con ellas el archivo Makefile. Además de verificar si el sistema posee los programas necesarios para la compilación. Si obtienes un error, indicando que te falta algún programa, debes instalarlo mediante Synaptic.
- · Make: este comando es el que realiza la compilación del código fuente, que da como resultado los binarios de la aplicación. El proceso puede durar varios minutos.
- · sudo make install: este comando del código se encarga de llevar a cabo la instalación de los binarios y módulos compilados en los lugares correctos.
- · sudo make clean: opcionalmente puedes utilizar este comando para limpiar los ficheros temporales que se originaron por la compilación, a fin de recuperar espacio en el disco duro.

Si por alguna razón necesitas desinstalar la aplicación, algunos programas se encuentran preparados para hacerlo mediante el comando denominado sudo make uninstall, en la misma carpeta desde la que los instalaste

Luego, abre una Terminal. Accede a la carpeta que has creado mediante el comando cd tarballs. Lo siguiente consiste en descomprimir el fichero. Si se trata de un fichero .tar.qz, puedes descomprimirlo con tar -xvzf paquete.tar.gz. Y si es un .tar.bz2, con tar -xvjf paquete.tar.bz2 Esto te creará una carpeta, con un nombre similar al del paquete. Accede a ella con el comando cd paquete. En prácticamente todas las ocasiones, este tipo de paquetes no contienen los binarios (programas listos para ejecutar), sino el código fuente del programa. Por tanto, el siguiente paso es compilarlo. Ahora es necesario que leas la documentación que siempre acompaña a este tipo de paquetes (casi siempre en un fichero Readme o Install), para poder sequir las instrucciones proporcionadas por el autor. Por lo general, son necesarios al menos cuatro pasos:

**Computing** 

Práctico

./configure  $make$ sudo make install sudo make clean

En algunas ocasiones, algunos tarballs sí que contienen los binarios de la aplicación, con un archivo de instalación. En general, si esto ocurre incluyen documentación e instrucciones que detallan la instalación. Lo más común es que el fichero de instalación sea autoejecutable, o un fichero .run. Si es autoejecutable (por ejemplo, un fichero setup), basta con que lances el comando sudo ./setup y para un .run: sudo sh install.run. Aún así, es recomendable que leas la documentación correspondiente.

## **Repositorios adicionales**

#### Configuración de repositorios y canales

Ubuntu te ofrece la posibilidad de utilizar diferentes repositorios de paquetes, algunos oficiales y otros no, de los que puedes descargar aplicaciones. Desde Synaptic puedes configurar estos repositorios (y, dentro del repositorio de Ubuntu, sus canales), para decidir a cuáles quieres acceder. Puedes abrir la gestión de repositorios mediante el menú Configuración/Repositorios. Existen reposi-

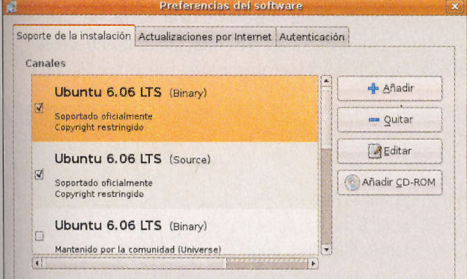

torios para bajarte los programas funcionando (Binary), o el código fuente de los mismos (Source), útil para desarrolladores de software.

# **b.** Z Canales principales

El repositorio de software de Ubuntu contiene cientos de paquetes de software, organizados en cuatro "canales", dependiendo del nivel de so-

porte que se ofrece para cada uno de ellos, y de si las aplicaciones contenidas cumplen o no con la filosofía de software libre en la que se basa Ubuntu. Estos canales son Main, Restricted, Universe y Multiverse. La instalación estándar de Ubuntu es un subconjunto del software disponible en los canales Main y Restricted, y estos son los que están activos por defecto.

#### **Canal Main**

El canal Main contiene exclusivamente aplicaciones de software libre, que pueden redistribuirse libremente, y que están completamente soportadas por el equipo de Ubuntu. Esto incluye las aplicaciones más populares y fiables, y muchas de ellas se instalan por defecto durante la instalación de Ubuntu. Las aplicaciones que se incluyen en este canal están soportadas oficialmente, por lo que han sido concienzudamente probadas para asequrar su correcta integración con Ubuntu. Además, tienen un soporte adicional por parte del equipo de sequridad de Ubuntu. Esto significa que todo el software del canal Main tiene soporte técnico, y, de ser necesario, actualizaciones de sequridad. Por tanto, este canal ofrece un conjunto de aplicaciones muy importante, con gran parte de las aplicaciones que cualquier usuario puede necesitar, y plenamente soportado. A cambio, el número de aplicaciones en Main es relativamente reducido.

#### **Canal Restricted**

Este canal está reservado para software que se utiliza habitualmente, y que está soportado por el equipo de Ubuntu, a pesar de que no está disponible bajo una licencia completamente libre. Por tanto, el soporte para estas aplicaciones puede ser limitado, ya que, en lugar de poder solucionar los problemas detectados en ellas, el camino de actuación es informar de los problemas a los autores, y esperar a que éstos los solucionen.

#### **Canal Universe**

Este canal pretende incluir casi cualquier aplicación de software libre disponible en el mundo Linux. Estos paquetes de software provienen de multitud de fuentes públicas, y se compilan y preparan para que se instalen y funcionen correctamente con Ubuntu. No obstante, a diferencia de las aplicaciones de Main, éstas no tienen garantía de recibir soporte ni actualizaciones de sequridad. A cambio, este canal te ofrece miles de aplicaciones. Aunque no estén oficialmente soportadas por Ubuntu, sí son muy utilizadas en general, y existen equipos de voluntarios que se encargan de su mantenimiento, por lo que es muy raro tener problemas con las aplicaciones de Universe. Con el tiempo, las aplicaciones más populares y mejor mantenidas de Universe van pasando a Main, y obteniendo así soporte oficial. Ten en cuenta que el canal Universe está desactivado por defecto al instalar Ubuntu, y tendrás que activarlo para poder acceder a sus aplicaciones.

#### **Canal Multiverse**

Este canal mantiene aplicaciones que son "no libres", es decir, que sus licencias no son compa-

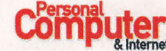

tibles con la licencia principal de uso de Ubuntu. Si decides instalar las aplicaciones de Multiverse, se supone que eres tú el que debe preocuparse de leer las licencias de las mismas, y decidir si las aceptas o no. Además, el software de Multiverse no tiene soporte oficial, y en general no recibe actualizaciones.

# 5.3 Repositorios no-Ubuntu

Es posible instalar repositorios no-ubuntu en tu lista de fuentes de software. Una de las principales es conseguir acceso a paquetes de software que, debido a patentes y a restricciones en las licencias de algunos países, Ubuntu no puede distribuir en sus repositorios. Un buen ejemplo de esto son, por ejemplo, los formatos restringidos de archivos de audio y vídeo. Si te interesa instalar repositorios que ofrezcan este software adicional, asegúrate antes de que son compatibles con Ubuntu. Los repositorios que no están diseñados para funcionar con tu versión de Ubuntu pueden introducir inconsistencias en tu sistema, e incluso obligarte a

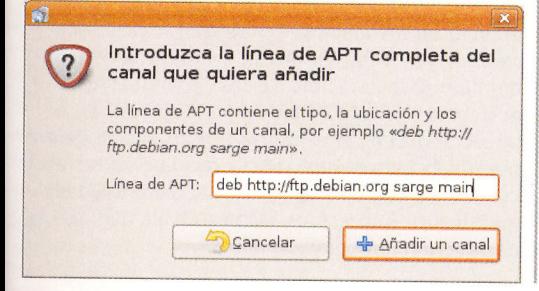

reinstalarlo. Para añadir un repositorio adicional, necesitas la "línea de APT" que lo define. Estas líneas son similares a ésta:

#### deb http://mirror3.ubuntulinux.nl/ dapperseveas freenx

Para añadirla, pulsa el botón **Añadir** del panel de Preferencias de Software, y luego selecciona Personalizado. En el diálogo que aparece, introduce la línea, y acepta.

# 5.4 Gestiona los<br>**5.4** repositorios locales

Si has instalado Ubuntu desde uno de sus CDs, este CD estará incluido en la lista de repositorios que utilizan los sistemas de gestión de paquetes. Cuando quieres instalar una aplicación, Synaptic comprobará si está disponible localmente (es decir, en el CD). Si es así, en lugar de descargarla de Internet, Synaptic te solicitará que introduzcas el CD, y la instalará desde ahí. Este comportamiento puede ser muy útil si no dispones de una conexión a Internet (claro, que entonces la cantidad de aplicaciones disponibles será muy reducida), pero puede ser bastante molesto, si prefieres que se lo descarque. Para que Synaptic trabaje sólo con los repositorios de Internet, puedes deshabilitar el CD como repositorio. Para ello, localiza la entrada del CD en la lista de repositorios, y marca la casilla de verificación a su lado para deshabilitarlo.

Si lo que quieres es eliminar permanentemente el repositorio de CD (u otro cualquiera), márcalo y pulsa el botón Eliminar. Como único avi-

so, no existe diálogo de confirmación cuando pulsas este botón, sino que se elimina directamente, así que asegúrate de que estás borrando el repositorio que quieres.

# $5.5$  Edita los repositorios

Para modificar un repositorio, selecciónalo y pulsa el botón Editar. Verás una ventana que te muestra la línea apt que define el repositorio, dividida en sus componentes:

- . Tipo: los repositorios pueden ofrecer los paquetes en forma de binarios (programas listos para ejecutar), o de código fuente.
- · URI: es la dirección del repositorio.
- · Distribución: el nombre de la distribución, o de la versión para la que está diseñado el

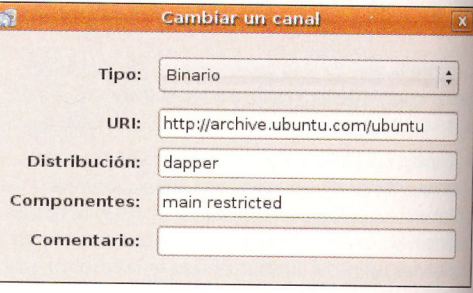

repositorio

- · Componentes: una lista de secciones del repositorio a las que se debe acceder, separada por espacios.
- Comentario: opcionalmente, puedes intro-

## Actualizaciones automáticas

Cada poco tiempo, los desarrolladores de Ubuntu publican actualizaciones de seguridad y nuevas funcionalidades para las aplicaciones y paquetes del sistema. Cuando estas actualizaciones estén disponibles, Ubuntu te informará mediante un icono en la barra de tareas, y una ventana. Para actualizar el sistema, basta con que pulses sobre este icono, introduzcas tu contraseña, y pulses Aceptar. El Gestor de actualizaciones te mostrará un listado con las actualizaciones disponibles. Para actualizarlas, sencillamente pulsa en Instalar actualizaciones. En general, las aplicaciones se actualizarán automáticamente y de forma transparente. No obstante, algunas actualizaciones de los programas básicos del sistema operativo pueden requerir que reinicies el equipo. De ser así, Ubuntu te avisará al finalizar la ac-

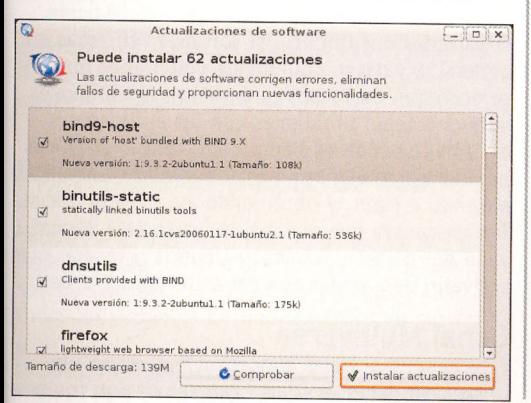

tualización. Puedes configurar la frecuencia con la que se comprueban estas actualizaciones, o incluso desactivarlas (cosa que no es en absoluto recomendable). Para gestionar las actualizaciones, abre el panel de Preferencias de software desde Synaptic, mediante el menú Configuración/Repositorios, y ve a la segunda pestaña: Actualizaciones automáticas. Si prefieres no tener que preocuparte de actualizar el sistema, desde aquí puedes también indicar al sistema que instale las actualizaciones de seguridad de forma automática, sin necesidad de avisarte. Y, para ahorrar tiempo, también puedes indicar que descarque las actualizaciones de seguridad automáticamente,

## Equivalencias de programas

Una vez que sabes cómo instalar aplicaciones, lo siguiente que necesitas es conocer qué aplicaciones instalar. A pesar de que las funcionalidades de búsqueda de paquetes son muy efectivas, si tienes experiencia con aplicaciones para Windows es pro-

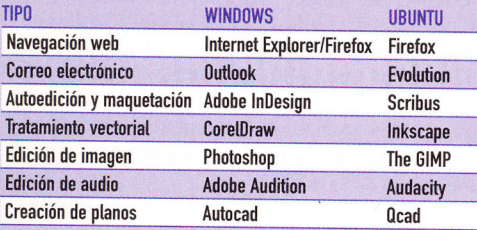

**Computer** 

Soporte de la instalación Actualizaciones por Internet Autenticación

**Preferencias del software** 

- Actualizaciones por Internet
- Comprobar actualizaciones automáticamente: Una vez al día
- 34 Descargar actualizaciones en segundo plano, pero sin instalarlas
- □ Instalar actualizaciones de seguridad sin requerir confirmación

pero sin instalarlas. De esta forma, cuando actualices el sistema mediante el Gestor de actualizaciones, el proceso será mucho más rápido, va que no tendrás que esperar a que se descarguen. En la próxima entrega te daremos una serie de consejos de escritorio, además de mostrarte cómo crear particiones, instalar hardware, impresoras, etc.

bable que te interese conocer aplicaciones equivalentes para Ubuntu. Aquí tienes algunas de las más importantes. Muchas de ellas las tienes ya instaladas (vienen con la instalación por defecto de Ubuntu), y el resto están disponibles en los repositorios

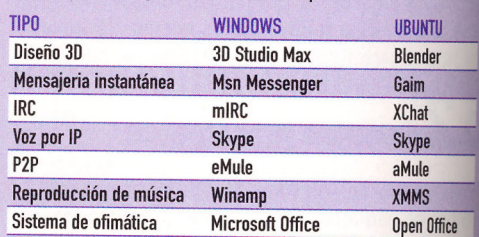